## **D-Link DES-3526 - сброс в дефолт**

Опубликовано muff в Вс, 2012-06-24 02:57

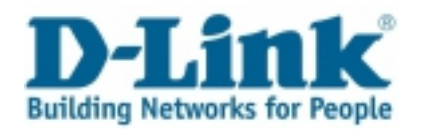

Продолжая ветку сброса устройств в настройки по умолчанию, разберемся с тем, как происходит обнуление настроек на коммутаторе **D-Link DES-3526**. Пошаговая инструкция по сбросу:

- 1. Подключаемся к коммутатору через консольный порт (**RS-232**) и запускаем утилиту [minicom](http://muff.kiev.ua/content/minicom-rabotaem-s-oborudovaniem-cherez-rs232) [1]. Настройки **COM-порта**: **9600 8N1**.
- 2. Подаем питание на коммутатор.
- 3. Наблюдаем за процесом загрузки. Дожижаемся момента загрузки прошивки 100%, и в этот момент зажимаем **Shift+6**.

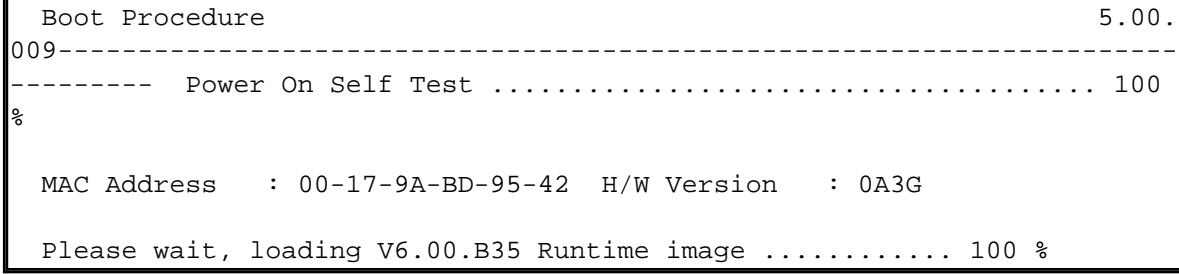

4. После этого коммутатор переходит в режим сброса настроек:

```
Boot Procedure 5.00.
009----------------------------------------------------------------------
    --------- Power On Self Test ...................................... 100 
%
  MAC Address : 00-17-9A-BD-95-42 H/W Version : 0A3G
  Please wait, loading V6.00.B35 Runtime image ............ 100 %
 The switch is now entering Reset Configuration Mode..................
 ... The switch is currently in Reset Configuration Mode.
```
- 5. В этом режиме возможны такие действия:
	- просмотр созданных аккаунтов (**show account\_list**)
	- удаление всех аккаунтов (**reset account**)
	- удаление пароля для аккаунта (**reset password <username>**)
	- сброс на заводские настройки (**reset factory**)
	- перезагрузка коммутатора (**restart**)

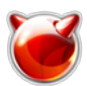

- 6. Для примера, воспользуемся возможностью удаления всех аккаунтов: >**reset account**Command: reset account Are you sure to proceed with clean account?(y/n) **y** Press 'restart' to save for taking effect the modification.Success. >**restart**Command: restart Are you sure to proceed with the system reboot?(y/n)**y** Are you want to save configuration?(y/n)**y** Saving all configurations to NV-RAM... Done.Please wait, the switch is rebooting...
- 7. После перезагрузки коммутатора можно подключаться к нему, не указывая ни логина ни пароля:

```
 DES-3526 Fast Ethernet Switch Command Line Interface
                           Firmware: Build 6.00.B35 Copyright
(C) 2008 D-Link Corporation. All rights reserved.username: password:
DES-3526:admin#
```
## **Источник (получено** *2025-03-29 01:19***):**

<http://muff.kiev.ua/content/d-link-des-3526-sbros-v-defolt>

## **Ссылки:**

[1] http://muff.kiev.ua/content/minicom-rabotaem-s-oborudovaniem-cherez-rs232